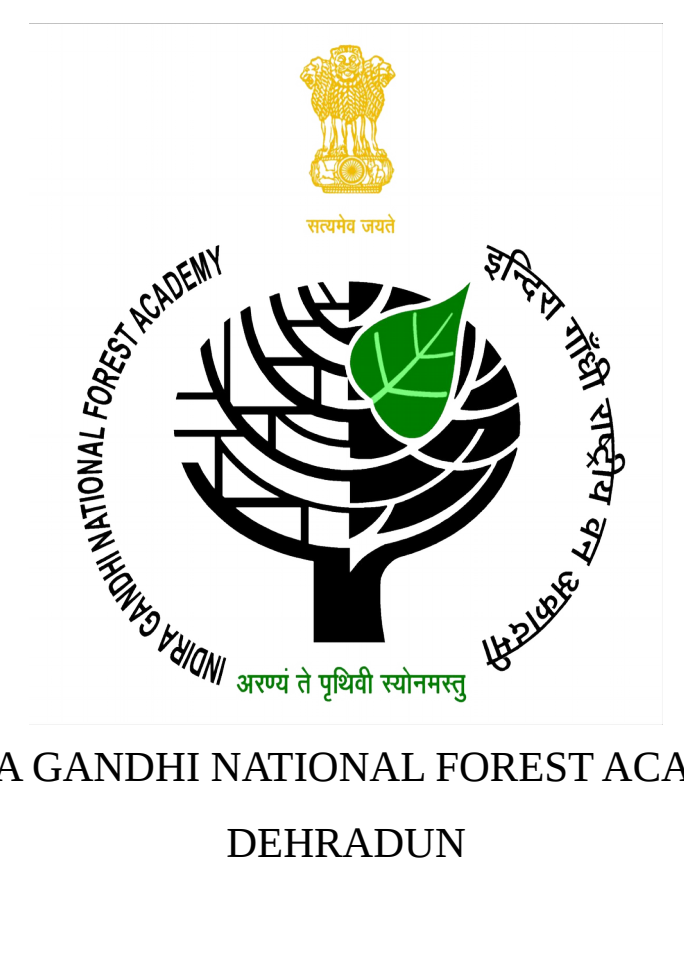

# INDIRA GANDHI NATIONAL FOREST ACADEMY

Webpage for Judgments related to Indian Forest Act, 1927

# MANUAL FOR USERS AND DEVELOPERS

Arun Vignesh C S, IFS Divya Bharathi M, IFS

*Under the guidance of,* Shri Uttam Kumar Sharma Additional Professor, IGNFA

## FOREWORD

Indian Forest Act, 1927 is one of the oldest laws governing the forest in India, which has gone through a plethora of interpretations by the Indian Judiciary. There has always been a need for consolidation of various judgments pertaining to the Indian Forest Act, 1927, to better understand the legal framework and to arrest the forest offences. On the other hand, in todays Information Era, technology can enable access to structured and consolidated information to help evidence based policy making and informed decision making.

Recognising these trends, Indira Gandhi National Forest Academy has been in the process of training its probationers in the fields of Forest Law and outfitting them with state of the art computer and mobile based management tools. I am glad to know that Shri Arun Vignesh C S and Smt Divya Bharathi M, IFS probationers of 2016 batch, during their professional course at IGNFA have developed a web page to consolidate various judgments related to the Indian Forest Act of 1927 as a part of their elective paper. This web page will help the forest administration in better understanding and application of these laws in day to day work as well as in court cases. I would also like to complement our faculty member Shri Uttam Kumar Sharma, IFS (MP, 1999) for his inspiration and guidance in the development of the web page.

I am sure that the efforts made by the probationers through development of this web page for consolidation of legal informations related to forestry will be of great help to the forest departments of different states and all courts in delivering the rightful justice.

> (Dr. Shashi Kumar) Director, IGNFA

## FOREWORD

Law is an important tool in the protection of our precious natural resources. Our forests have greatly benefitefd by the pioneer forest law Indian Forest Act, 1927 which has been the guiding light for the enactment of several State laws . It is necessary for every forester to understand the major provisions of the Act to successfully manage the forests.

Since independence, Indian Judiciary has upheld the sanctity of Indian Forest Act 1927 by interpreting it in its true spirit. These interpretations from higher judiciary in favor of forests and forest department need to be made accessible to the field officers so that they can strengthen their arguments in courts. It has been my long time wish that a compilation of important judgments related to Indian Forest Act 1927 be made on a web based platform and I am happy that it has materialized through this webpage developed by Shri Arun Vignesh C S and Smt Divya Bharathi M. I sincerely hope this webpage remains dynamic and up to date as new judgments are delivered.

> (Shri Uttam Kumar Sharma) Additional Professor, IGNFA

# About the Authors

**Arun Vignesh C S** is an IFS Officer of 2016 Batch (Assam-Meghalaya Cadre). He has graduated in Electronics and Communication Engineering from College of Engineering Guindy, Anna University, Chennai in 2012.

**Divya Bharathi M** is an IFS Officer of 2016 Batch (Maharashtra Cadre). She has graduated in Electronics and Communication Engineering from College of Engineering Guindy, Anna University, Chennai in 2013.

# **Contents**

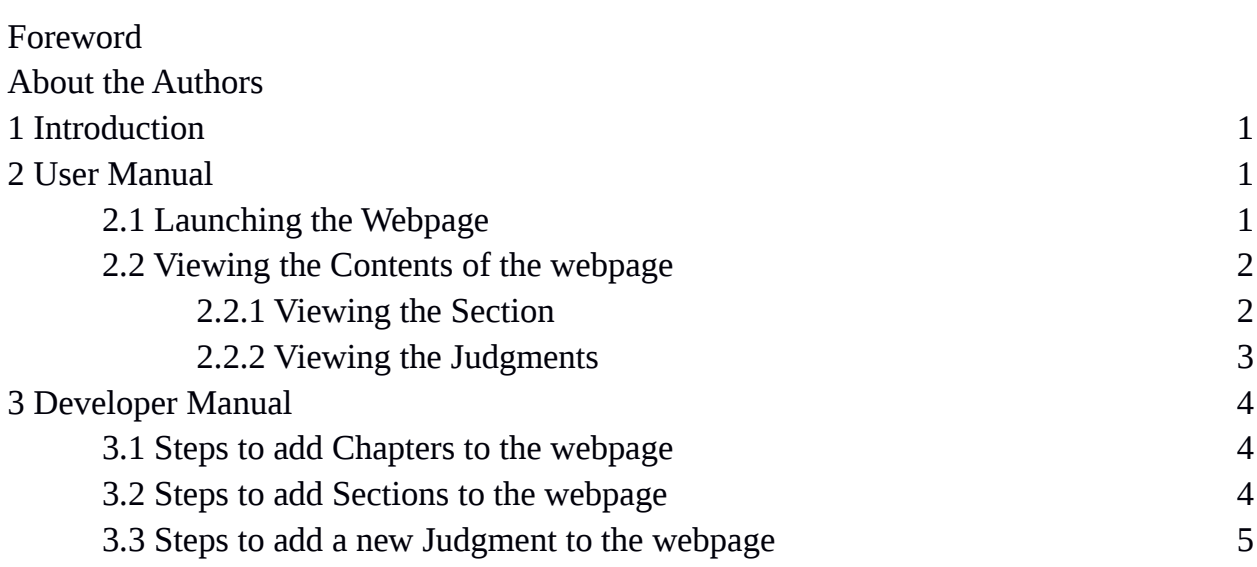

## **1 Introduction**

This webpage is an attempt to consolidate various High court and Supreme court judgements relating to Indian Forest act, 1927 section wise. Along with the judgements the content of the relevant section is also displayed. Hence this is a one stop reference for both the case and the judgement. Chapter wise and section wise arrangement of the judgements will make it easier for the viewer to understand the sections better and take references. The summary of the judgements have been provided in simple language while taking care not to alter their meaning.Citations are provided to access the full judgement.

# **2 User Manual**

## **2.1 Launching the Webpage**

The webpage can be launched by loading the url<http://ignfa.gov.in/law/ifa>in any browser. On launching, the following page will be displayed.

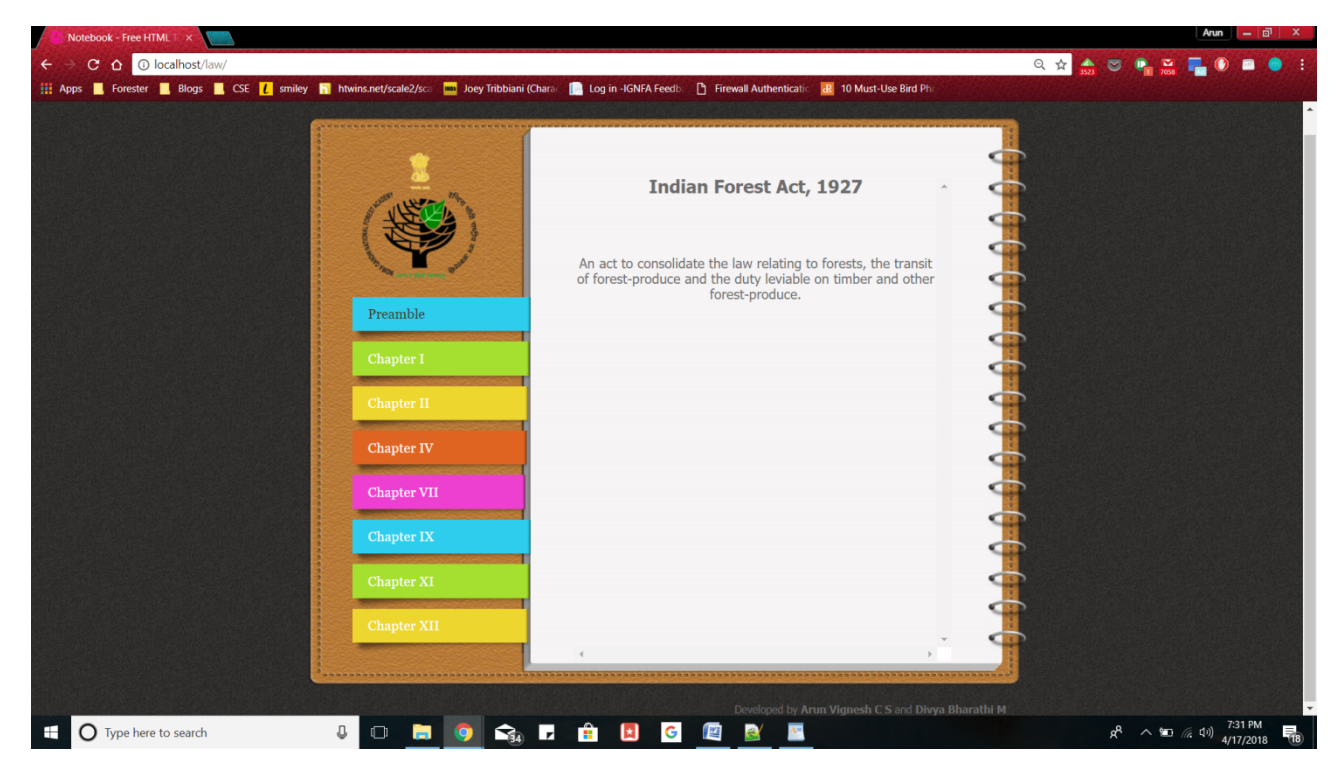

The home page displays the Preamble of Indian Forest Act, 1927. Chapters are displayed on the left side of the page.

## **2.2 Viewing the content of the webpage**

On clicking any Chapter, the following details are displayed.

- 1. Titles of the Sections from the Chapter.
- 2. Link to the judgements related to the corresponding Section.

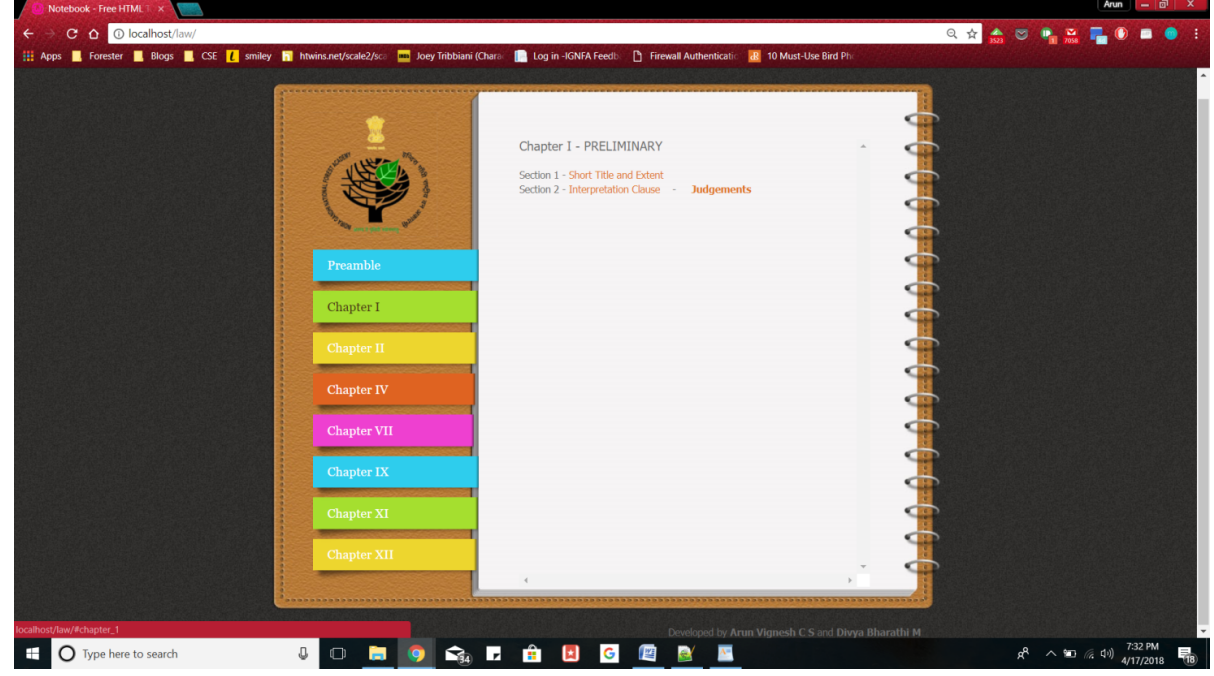

#### 2.2.1 Viewing the Section

The text of the section can be seen as a pop up by clicking on the title of the

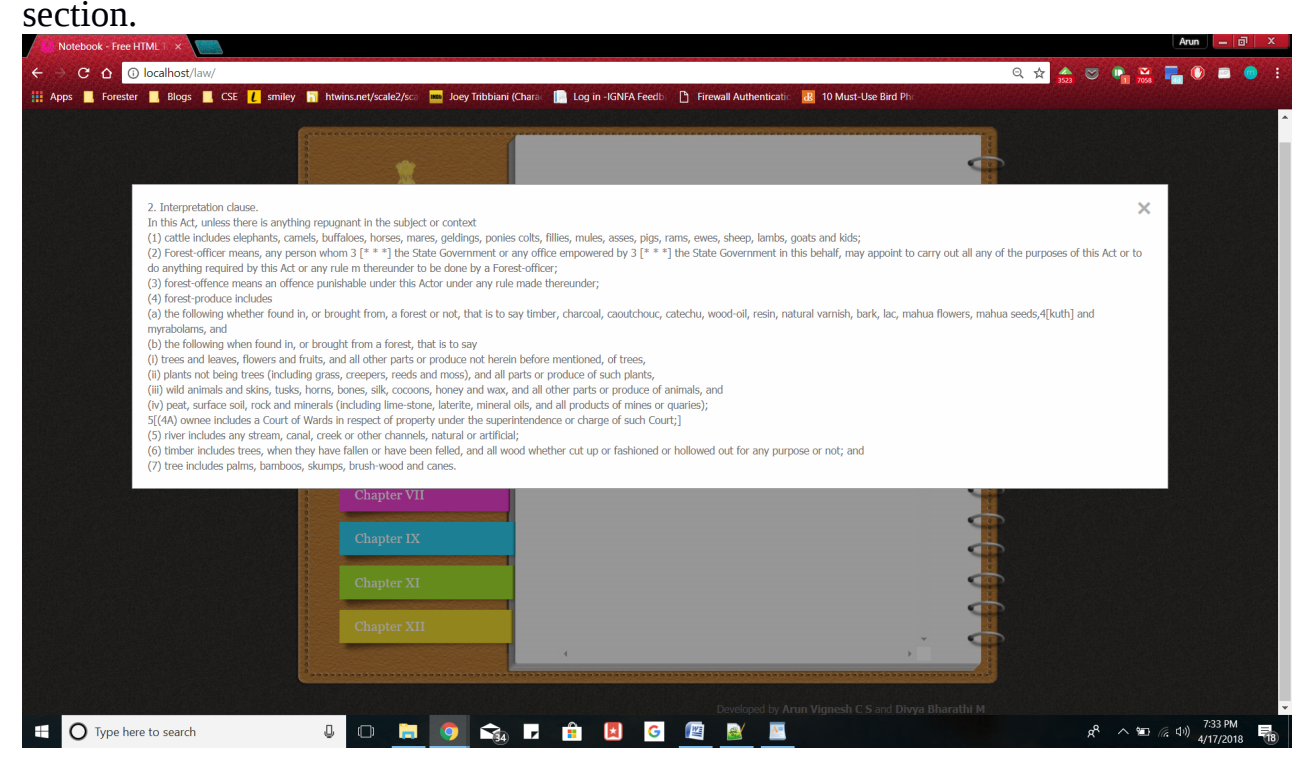

#### 2.2.2 Viewing the Judgments

List of Supreme Court and High Court Judgments relevant to a Section can be viewed by clicking on the link provided next to the Title of the Section.

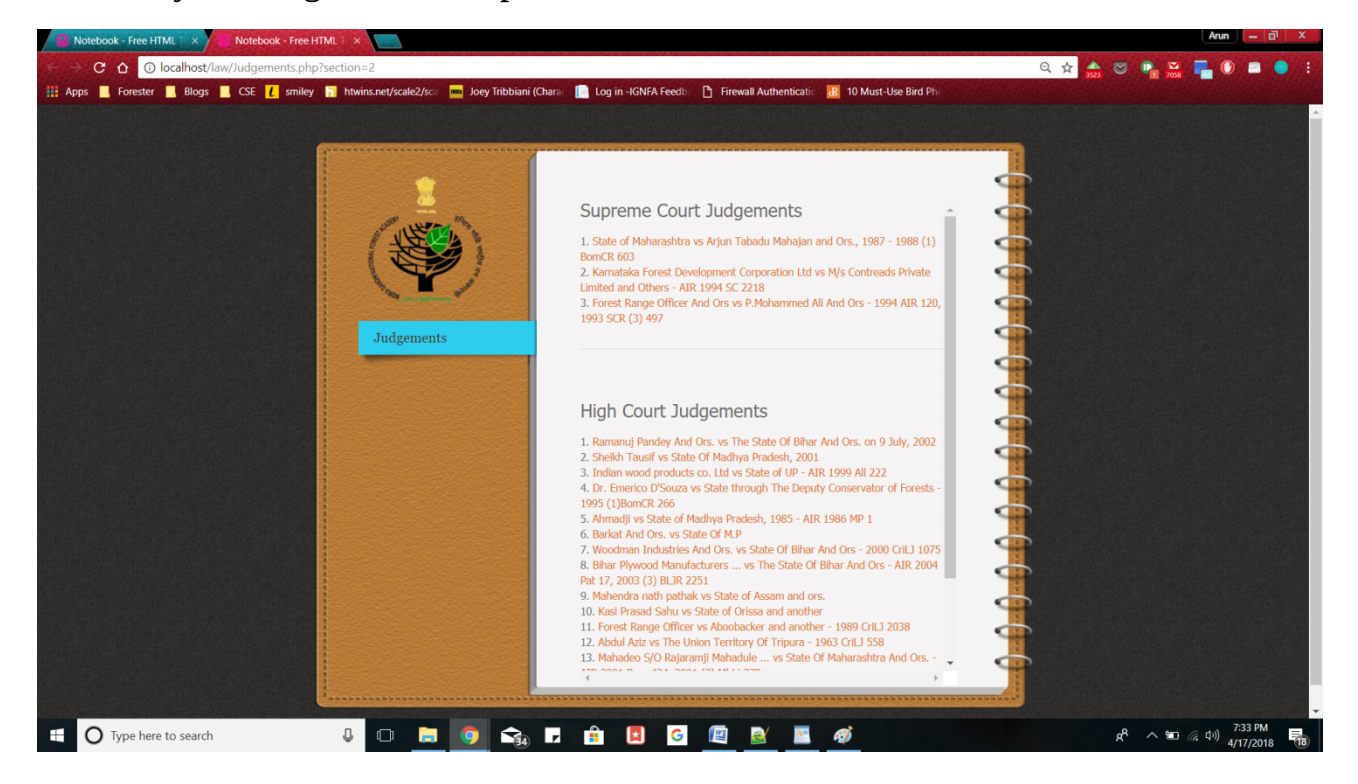

On clicking a judgment from the list, a pop up appears showing the summary of the Judgment.

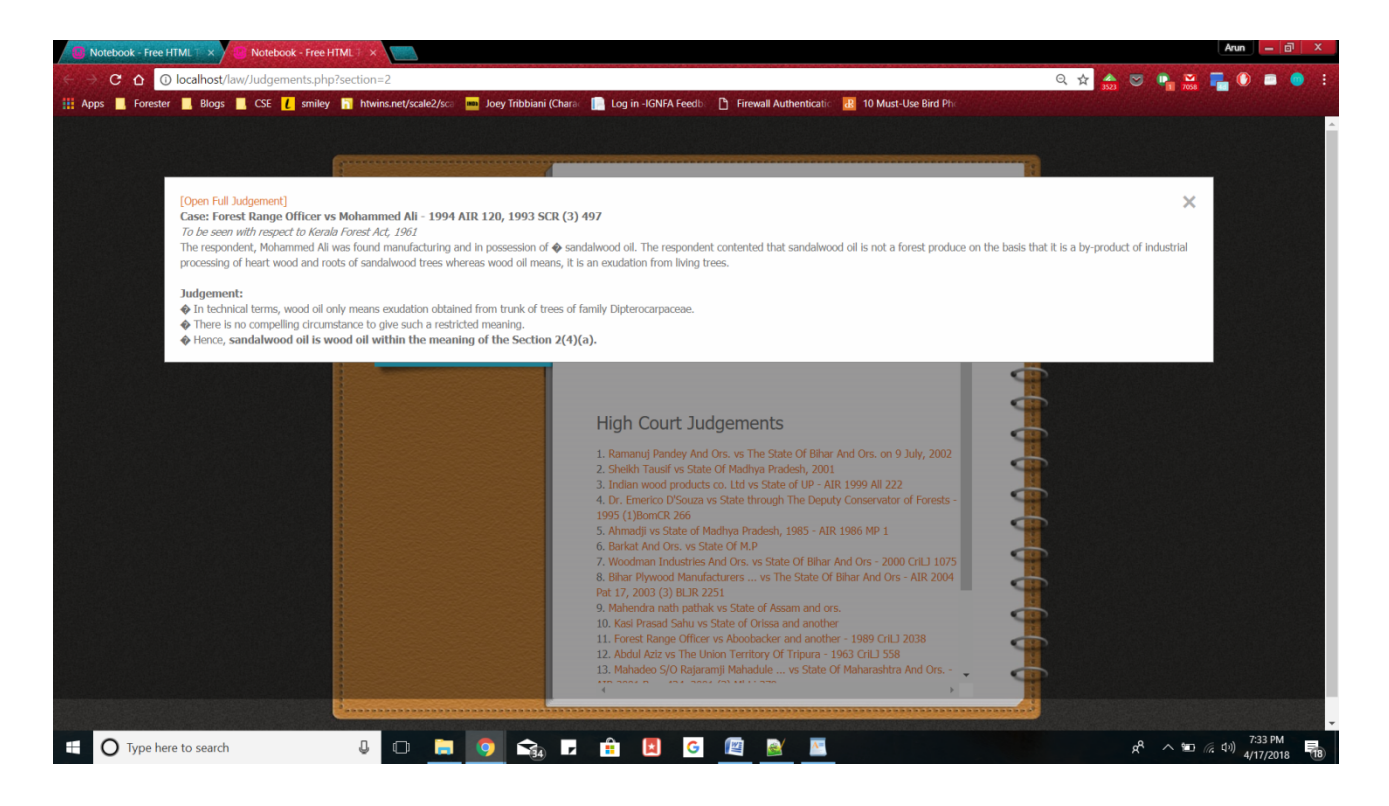

## **3 Developer Manual**

There are two steps in adding new judgments to the webpage.

- 1. Adding Chapters relevant to the Judgment, if the same is not available.
- 2. Adding Sections relevant to the Judgment, if the same is not available.
- 3. Adding the Summary of the Judgment to the Database.

#### **3.1 Steps to add Chapters to the webpage**

- i. Open index.html in Notepad or Notepad++.
- ii. Go to the following line in the code

```
<div id="slider">
      <div id="tooplate_wrapper">
            <div id="menu">
                   <ul class="navigation">
```
iii. Add the new chapter using the following line. <li><a href="#*chapter\_number*" class="*menu\_style*">*Chapter Number*</a></li>

```
iv. Save the file.
```
### **3.2 Steps to add Sections to the webpage**

- i. Open index.html in Notepad or Notepad++.
- ii. Go to the following line in the code

```
<div id="content">
```

```
 <div class="scroll">
```

```
 <div class="scrollContainer">
```
iii. If the Chapter is not available in the ScrollContainer, add the following line to create a new Chapter.

```
<div class="panel" id="chapter_number">
<font size="4">Chapter Number – Chapter Name</font>
```
iv. Add the new sections in the relevant chapter using the following code.

```
Section Number - <a href = "" onclick = "popup('Section Content');
    return false;">Section Title</a> 
         &nbsp &nbsp &nbsp &nbsp 
         <a href = ".\Judgements.php?section=Number" target=_blank
    ><b>Judgements</b></a>
v. Save the file.
```
#### **3.3 Steps to add new Judgment to the database**

Any new Judgments should be added to the database named 'arun', where two Tables are created.

> 1. Judgment Table has the Judgment ID, Judgment Name, Judgment Summary, Year of Judgment and Court.

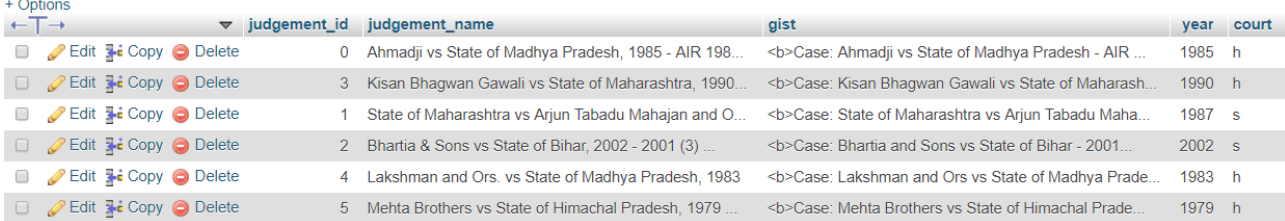

2. Section Judgment Table has Section Number and Judgment ID related to the Section.

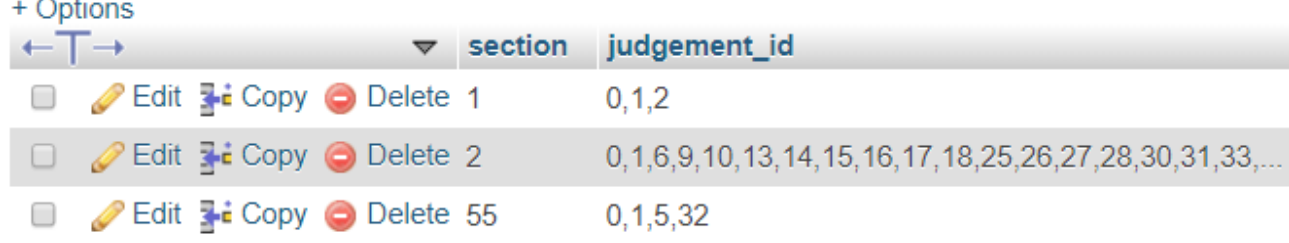

The following steps should be followed to add a new judgment.

- i. Open the Database using phpMyAdmin with username=root and password=ignfa16
- ii. Open the Judgment Table.
- iii. Insert new row with unique Judgment ID, Judgment Name, Judgment Summary, Year of Judgment and Court.
- iv. Open the Section Judgment Table.
- v. Add the Judgment ID to the corresponding Section.
- vi. If the Section is not present already, insert new row with Section Number and Judgment ID.